# NÁVOD K POUŽITÍ CZ

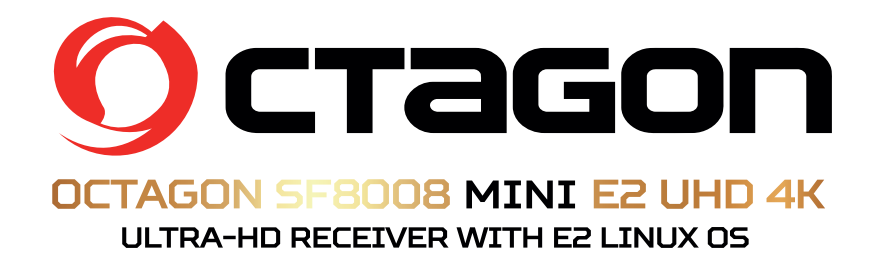

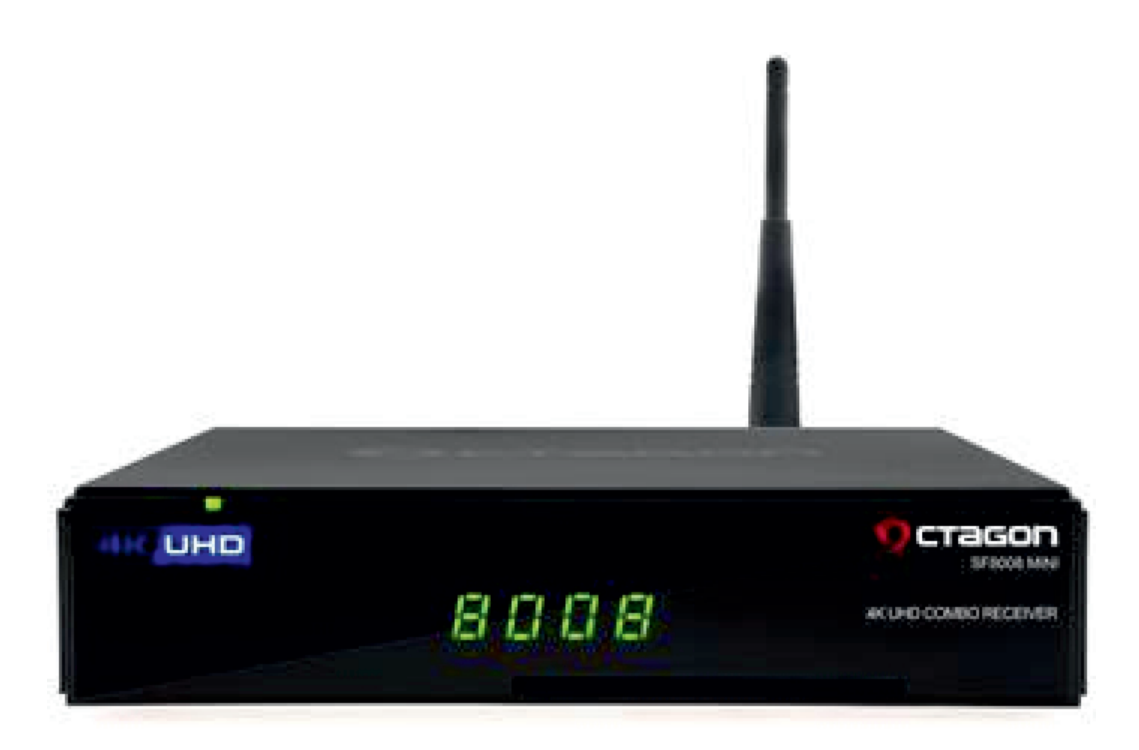

http://www.octagon-germany.eu/ http://www.octagon-forum.eu/

# **BEZPEČNOSTNÍ POKYNY**

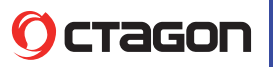

Hlavní napájení: Před uvedením do provozu, zkontrolujte provozní napětí jednotky.

Zásadně používejte zdroj se kterým jste přijímač zakoupili.

Při použití jiného zdroje můžete přijímač poškodit!

Na zadní straně přijímače je uvedeno napájení 5V nebo 12V – toto musí souhlasit s hodnotou na adapteru!

Adapter je vhodný pro zapojení do sítě 230 V 50 Hz.

Nepokoušejte se nikdy adapter otevírat!

Hrozí úraz elektrickým proudem. Přetížení:

Nepřetěžujte zásuvku, prodlužovací kabel nebo adaptér, ani nepoužívejte poškozený napájecí kabel nebo nedotýkejte se mokrou rukou, protože by mohlo dojít k úrazu elektrickým proudem.

Kapaliny: Přijímač nesmí být vystaven kapající a stříkající vodě, ani na přijímač pokládat objekty naplněné vodou.

Větrání: Udržujte otvory na horní straně přijímače odhalené, aby byl zajištěn dostatečný přístup vzduchu. Nepokládejte přijímač na měkký nábytek nebo koberec. Nevystavujte přijímač přímému světlu nebo jej neumisťujte v blízkosti topení nebo ve vlhkém prostředí.

Nepokládejte další elektronické zařízení na horní stranu přijímače.

Čištění: Před čištěním odpojte přijímač ze zásuvky. Vyčistěte přijímač měkkým hadříkem nebo jemným roztokem mycího prostředku (žádná rozpouštědla).

Připojení: Připojujte k elektrické síti až po připojení antény, HDMI kabelu, AV výstupu, apod. USB zařízení nesmí překročit odběr 500mA! Umístění: Používejte přijímač v interiérech.

Rozbalení: Neodstraňujte kryt, hrozí úraz elektrickým proudem.

Kontaktujte kvalifikovaný a licencovaný servisní personál na opravu přijímače nebo kontaktujte svého prodejce.

USB: Maximální odběr USB je 5V / max. 500mA, pokud není jinak uvedeno. Zařízení může využívat služby třetích stran, placené nebo bezplatné služby. Za funkčnost a stabilitu těchto služeb neneseme zodpovědnost.

Zařízení přehrává obvyklé multimediální, video audio soubory za kompatibilitu s nestandardními formáty, kodeky, kontejnery neneseme zodpovědnost.

Sledování Vysílání prostřednictvím Webového rozhraní vyžaduje podporovaný internetový prohlížeč schopný streamování dat a vybavený potřebnými kodeky. Pomalé, nebo nestabilní připojení k internetu může vést k nestabilnímu příjmu streamu nebo k úplné nemožnosti jejího užívání.

Stabilita příjmu streamu může záviset na rozlišení, v němž jsou jednotlivé programy poskytovány (SD a HD). Za tyto důsledky připojení nesplňující minimální systémové požadavky nelze zařízení reklamovat.

Uživatel bere na vědomí, že užívání Služby prostřednictvím mobilního zařízení a mobilního internetového připojení může mít za důsledek rychlé vyčerpání maximálního měsíčního limitu dat a vznik povinnosti uživatele hradit vyšší cenu za přenesená data. Poskytovatel neodpovídá za jakoukoli škodu vzniklou Uživateli v této souvislosti.

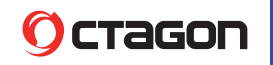

## **OBSAH BALENÍ**

## **OCTAGON SF8008 MINI**

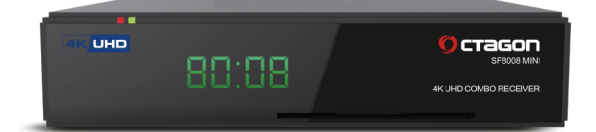

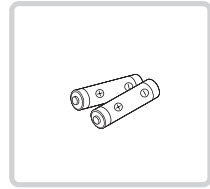

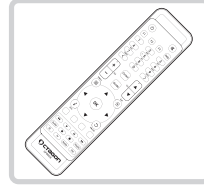

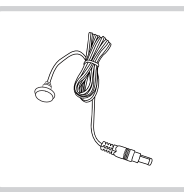

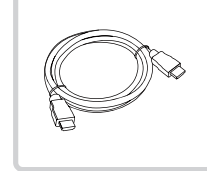

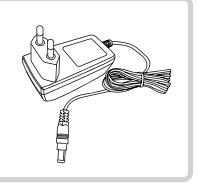

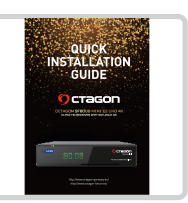

Baterie AAA

Dálkový ovladač IR čidlo HDMI kabel Napájecí zdroj Návod k použití

**SCHÉMA ZAPOJENÍ**

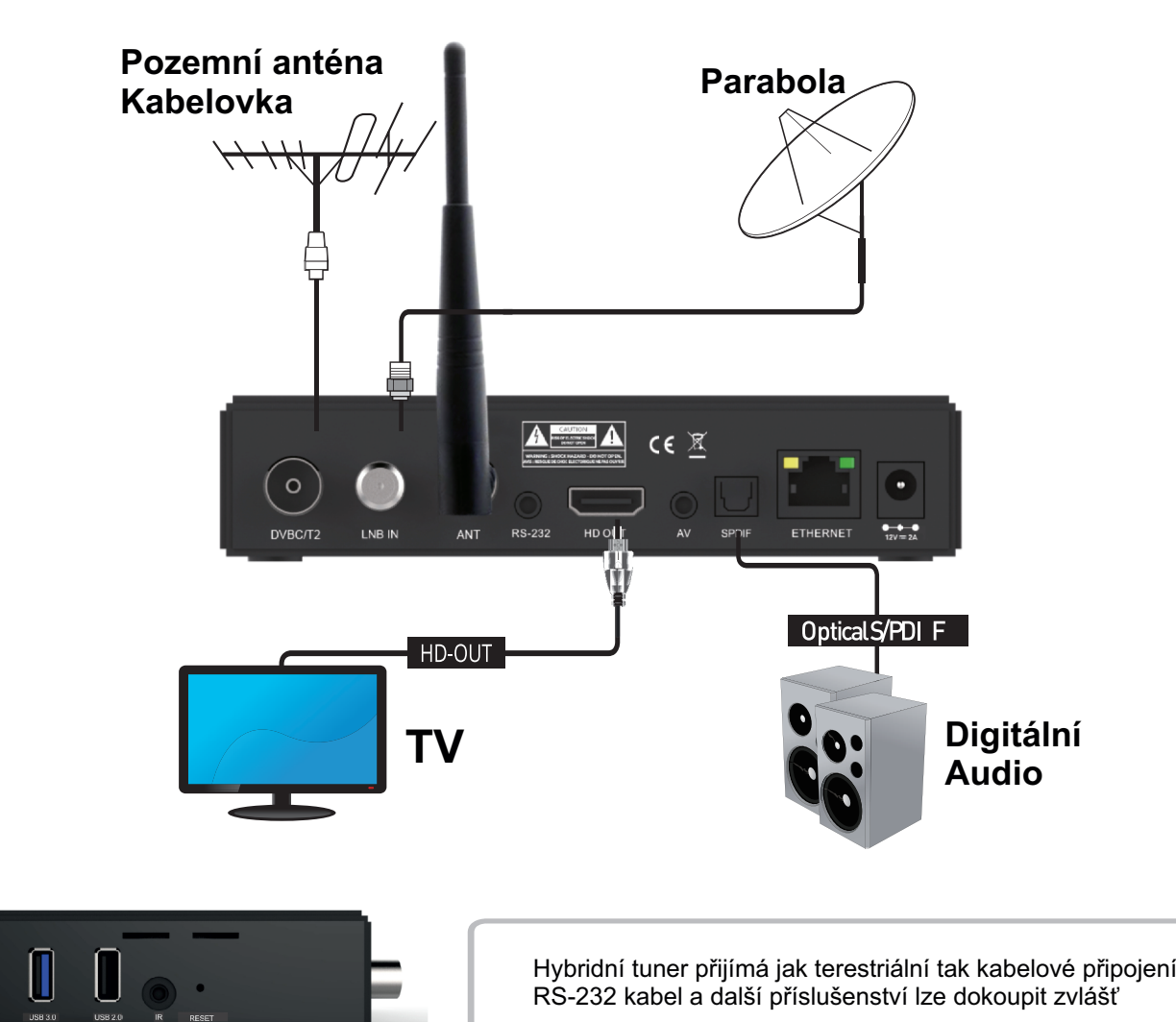

## **DÁLKOVÝ OVLADAČ**

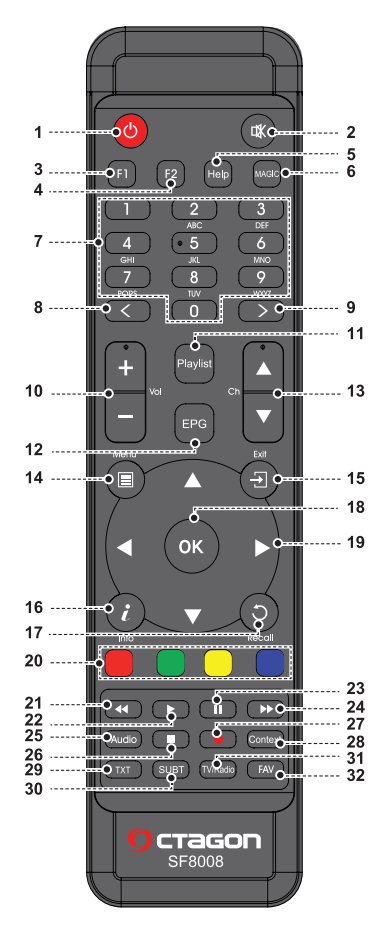

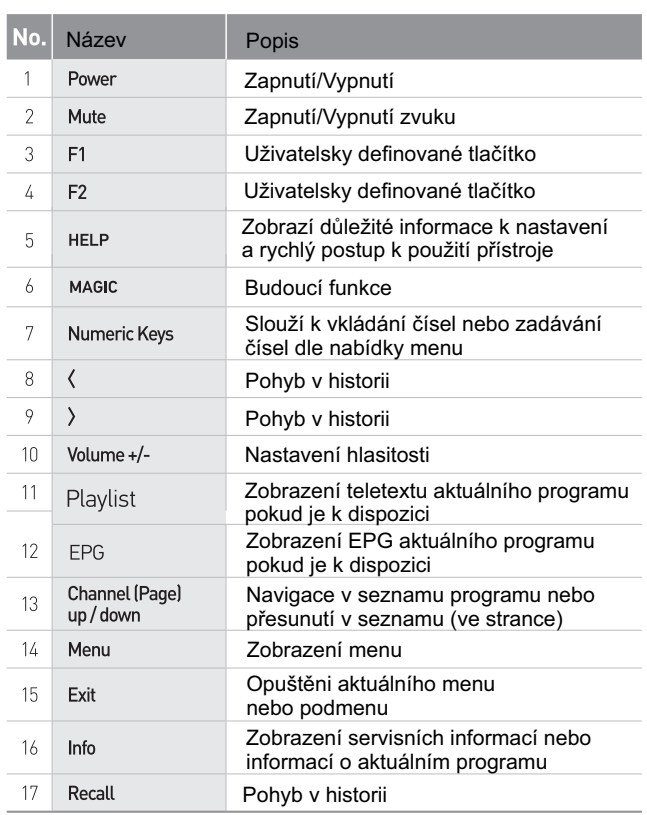

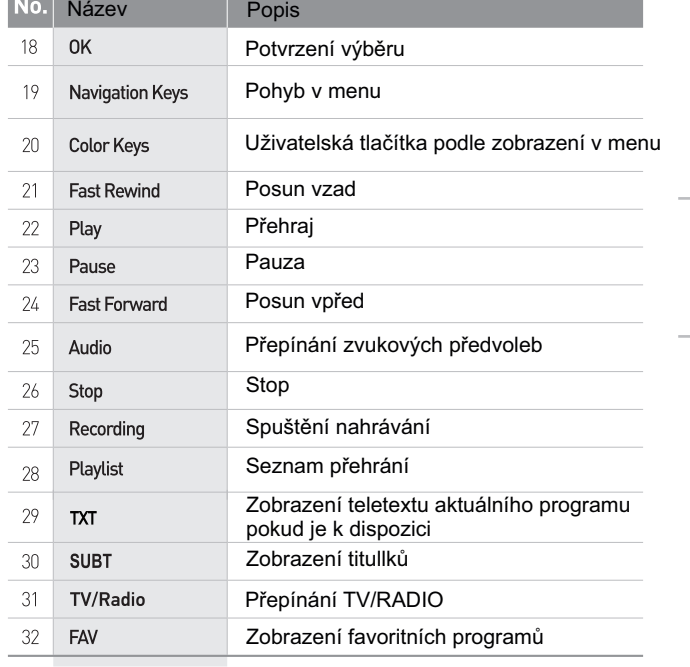

**All and the company's company's company's** 

#### **Napájení**

Typ napájení : Externí adaptér Spotřeba: 12Vd.c. /2000mA/Max 24W Vstupní napětí: 100-240V a.c., 50/60Hz Ochrana vnitřní pojistkou proti přepětí

#### **Rozměry**

Šířka x Hloubka x Výška 148 x 116 x 32 mm

#### **WEEE a recyklace**

Evropské předpisy neumožňují další likvidaci starých nebo poškozených elektrických nebo elektronických zařízení s domácím odpadem. Vraťte produkt do komunálního sběrného místa k recyklaci k likvidaci. Tento systém je financován průmyslem a zajišťuje ekologickou likvidaci a recyklaci cenných surovin.

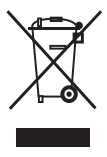

### **Návod k obsluze Enigma2 Průvode instalací – konfigurací Enigma 2 Linux**

Postup je obdobný pro různé verze od různých výrobců , podstatou je výběr a potvrzování jednotlivých kroků. Pokud by se konfigurace z nějakého důvodu nastavila nevhodně , lze pak v MENU po dokončení toto procesu opravit nebo provézt tovární nastavení a začít znova .

Připojte přijímač k TV , internetu (Lan nebo wifi USB stick) a k anténam DVB-S/S2 , T/T2 , C

- Nastavení typu výstupu (doporučeno HDMI)

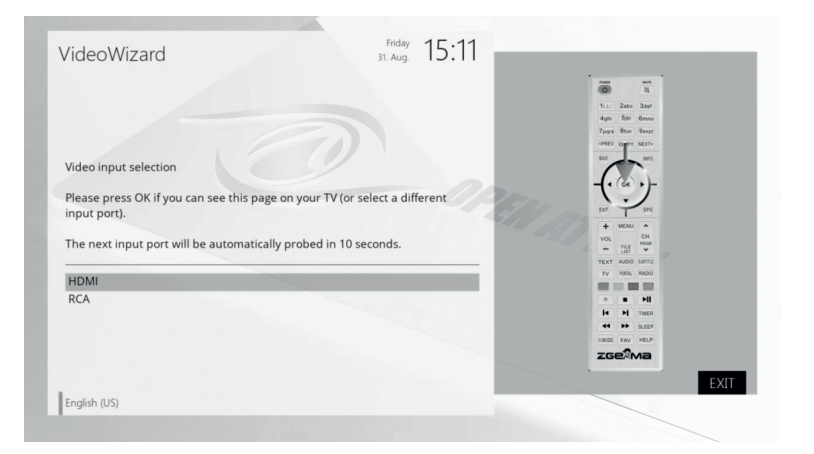

- Nastavení rozlišení (Doporučeno dle TV 1080p u HD , 2160p u 4k)

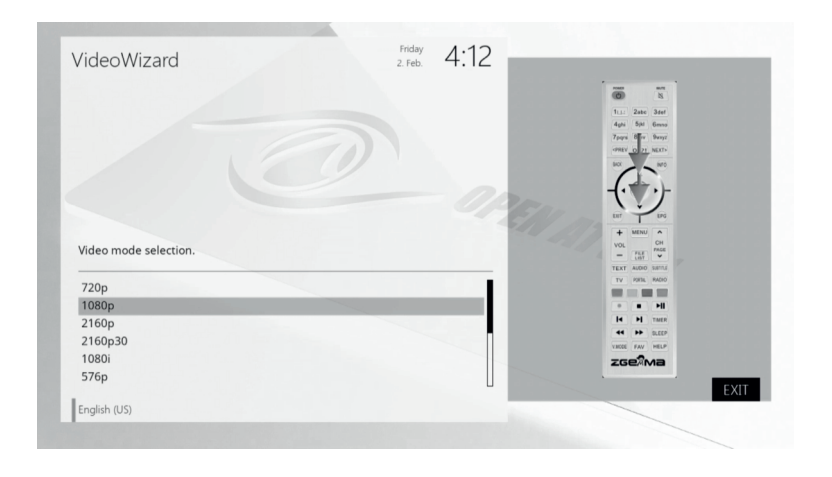

- Nastavení smímkového kmitočtu (doporučeno je 50Hz)

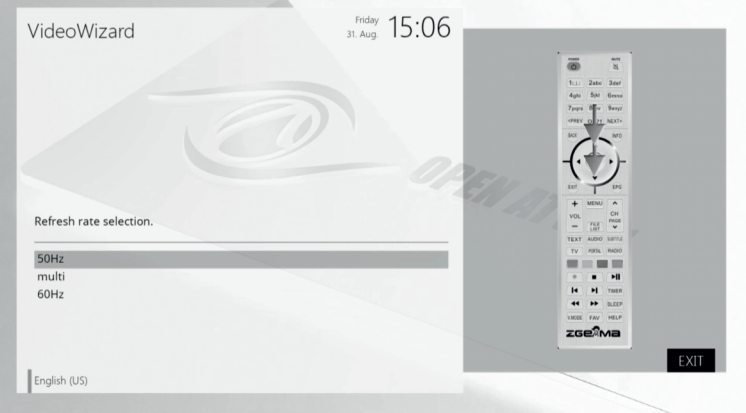

- Nastavení jazyka MENU

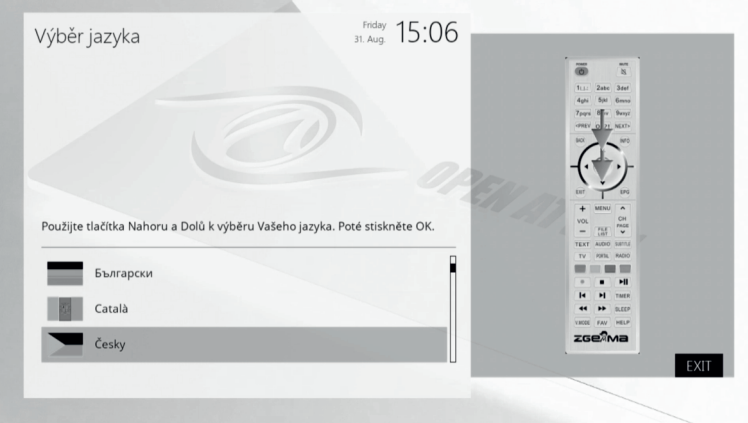

- Dále budete vyzvání jestli chete odstránit zbývající jazyky , volba záleží čistě na Vás . Zbývající jazyky můžete ponechat .
- Pokračováním tlačitkem Ok budete informování o porovedení základních nastavení , postupujte dle instrukcí a používejte tlačitka , která jsou znázorněna na jednotlivých obrazovkách .
- Nastavení tunerů , záleží na použité Vaší sestave , počet a typ konverorů LNB , motor apod. Když zvolíte automatickou detekci tak Vám pomůže v případě že nevíte co máte za konfiguraci. Konfigurace a postup se může lišit dle počtu a typu vstupních tunerů DVB-S2/T2/C .

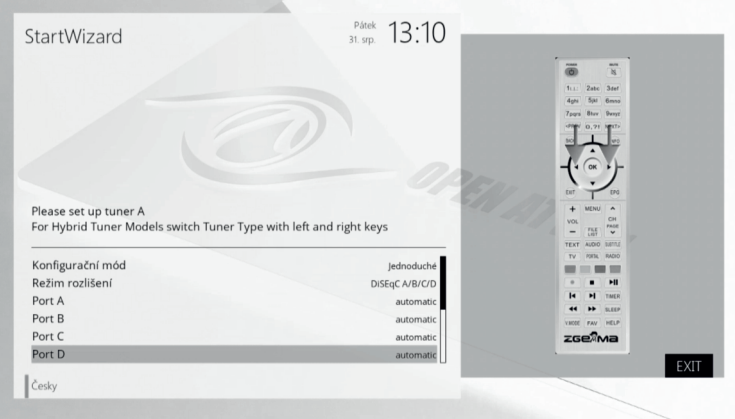

- Po skončení konfigurace tunerů budete dotázání jestli chete prohledat kanály , pokud chtete používat nějaký seting nebo Fast Scan tak zvolte : "Ne, Prohledat později ručně"
- Následuje nastavení připojení k internetu , ze můžete nakonfigurovat připojení Lan nebo WIFI

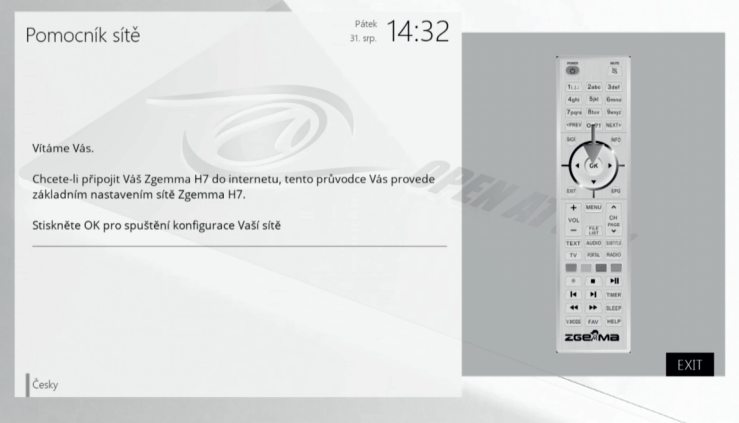

- Pokud je vše v pořádku tak tento proces bude zakončen hláškou : Váš (název přijímače" ) je připraven k použití.
- Tímto základní nastavení je hotovo a můžete sledovat FTA kanály pokud máte naladěno .
- Další rozšíření pluginy lze stáhnou z internetu . MENU -Pluginy

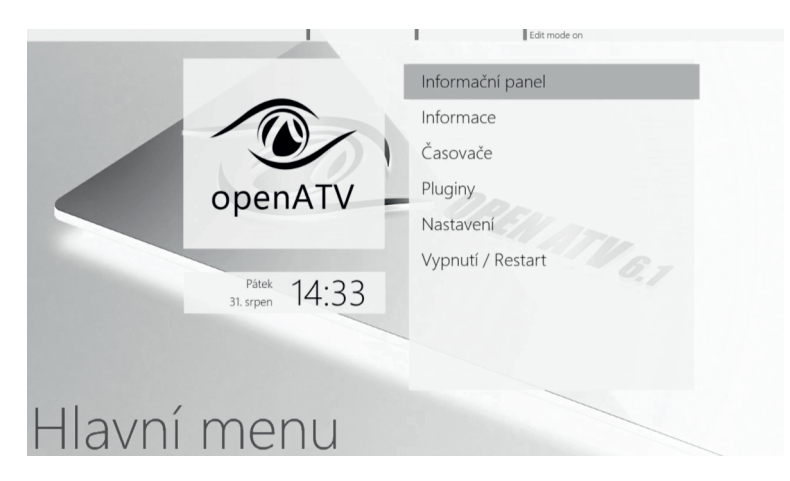

- Stažení pluginů z Internetu žlutým tlačítkem postupujte

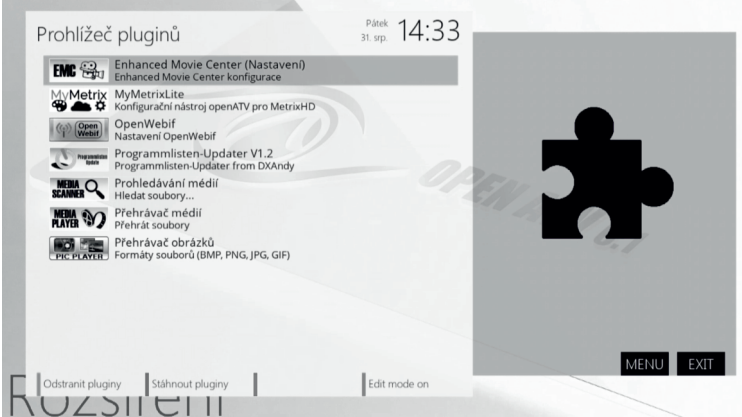

- Pokud z nějakého důvodu nebo nestability si přejete celý proces zopakovat použijte Menu – Nastavené -Systém- Tovární nastavení

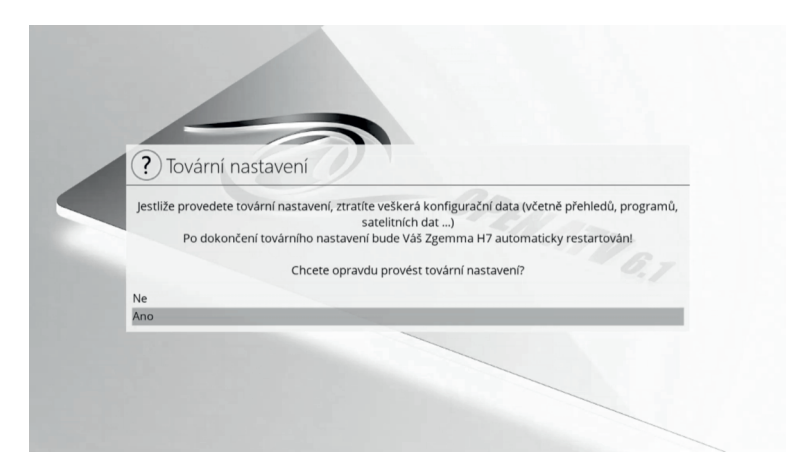

- Pro nastavení karet nebo pro intstalaci dalších pluginů lze použít instalaci přes USB soubor musí mít koncovku \*.ipk

Zařízení může využívat služby třetích stran ,placené nebo bezplatné služby , za funkčnost stabilitu neneseme odpovědnost . Zařízení přehrává obvyklé multimediální , video audio soubory za kompatibilitu s nestandardními formáty, kodeky , kontejnery neneseme zodpovědnost.

-zařízení obsahuje USB 5V/ odběr max 500mA